## **Connecting Android Devices**

Our network supports any device that can authenticate using 802.1x authentication.

Since Android devices come in many different flavors, joining the Wi-Fi network might look a little bit different on one device vs another.

In order to connect to our network, select the "**CRPUSD**" network, and then enter the following pieces of information: EAP Method: **PEAP** Phase 2 Authentication: **MSCHAPv2** Certificate: **Do Not Validate** Identity: **Your district username (e.g. john.smith, jane\_smith, b.smithpopadopoulos, etc)** Password: **Your district password**

**Additionally, some devices may need:**

Domain: **crpusd.net**

Below you'll see a screenshot depicting the options frequently displayed on Chrome or Android devices, as a visual aid.

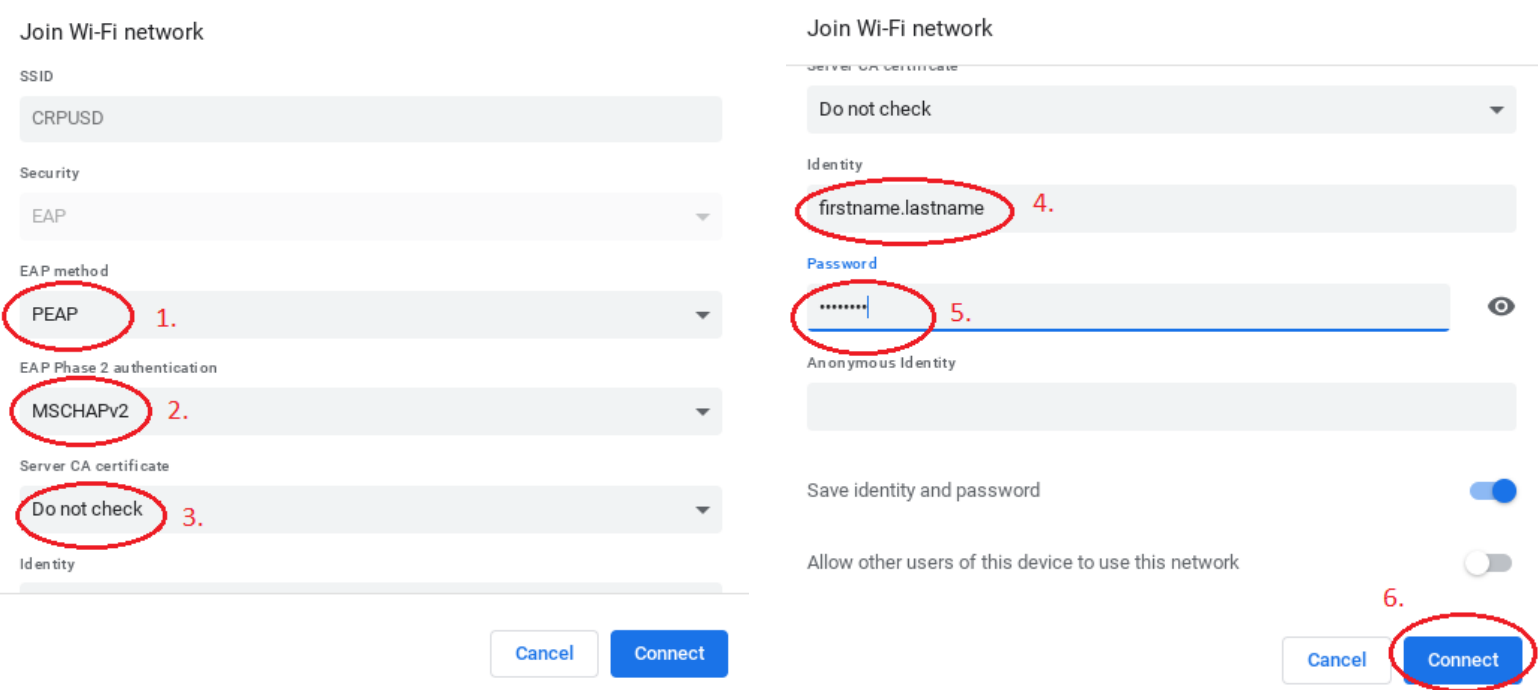

## Thank You!

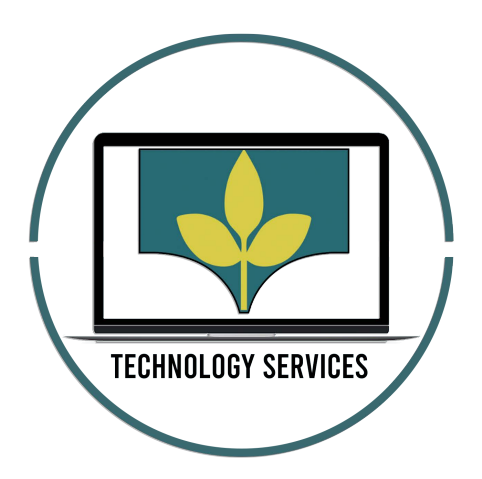